# F82/83: Koinzidenzspektrometer

Anleitung überarbeitet von

Rainer Schicker und Martin Fleck Physikalisches Institut der Universität Heidelberg

WS 2015/16

Dieser Versuch ist in der vorlesungsfreien Zeit in zwei Tagen (während des Semester in drei Nachmittagen) durchzuführen und findet im Praktikumsgebäude INF501 im Neuheimer Feld statt.

## **Inhaltsverzeichnis**

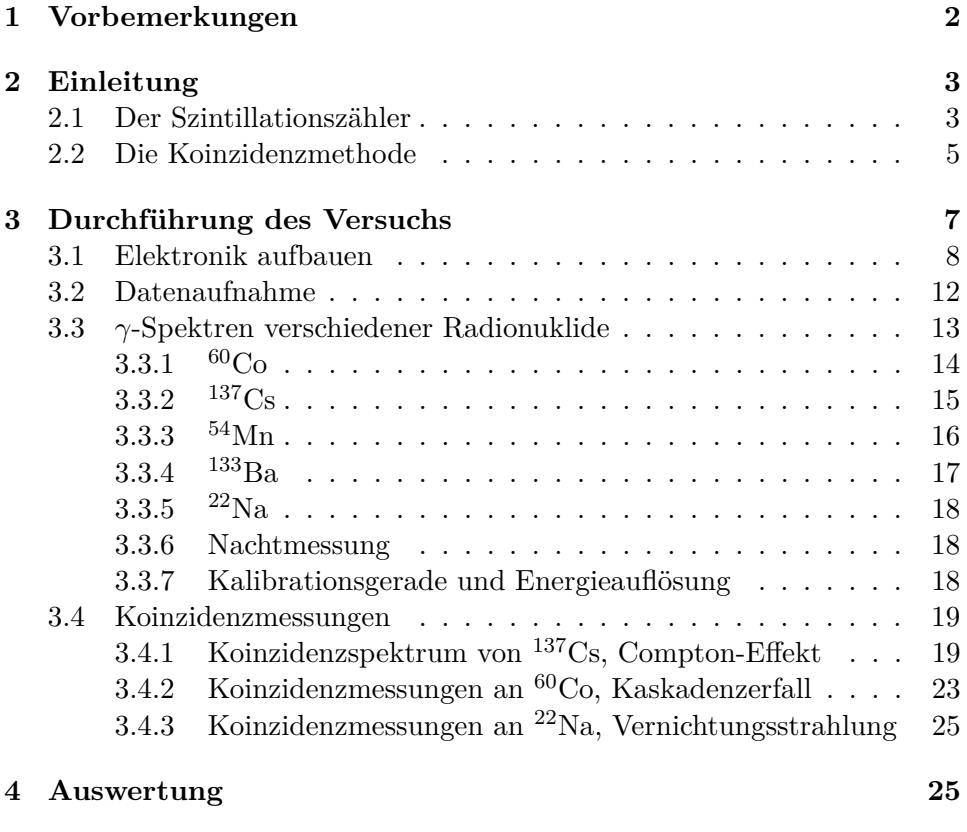

**[5 Literaturhinweise](#page-27-0) 26**

## <span id="page-3-0"></span>**1 Vorbemerkungen**

Im vorliegenden Versuch werden zwei wichtige Themenkreise aus dem Bereich der Kernphysik behandelt: die Spektroskopie von *γ*-Strahlung mit Hilfe eines NaI-Szintillationszählers und die Koinzidenzmethode, d.h. der Nachweis des *gleichzeitigen* Auftretens mehrerer Photonen oder Teilchen bei einem atomaren bzw. nuklearen Prozess.

Damit Sie diesen Versuch mit maximalem Erfolg und minimaler Frustration durchführen können, sind einige Grundkenntnisse erforderlich, die Sie **vor** der Durchführung des Versuchs noch einmal auffrischen (oder gegebenenfalls neu erwerben) sollten. Die Wechselwirkung von *γ*-Quanten mit Materie, Stichworte Photoeffekt, Compton-Streuung und Paarbildung, finden Sie in jedem einschlägigen Lehrbuch (einige Vorschläge im Literaturverzeichnis im Anhang). Gleiches gilt auch für die verschiedenen Zerfallsarten (insbesondere *β*, *γ*, electron capture, ...), über die Sie Bescheid wissen sollten.

Lesen Sie bitte **unbedingt** die Zusatzliteratur, die den ausgedruckten, in INF 501 ausgelegten Exemplaren dieser Anleitung beiliegt. Sie finden dort unter anderem eine kurze Darstellung der Funktionsweise eines Szintillatorzählers. Machen Sie sich mit den relevanten Begriffen vertraut (Comptonkontinuum, Entweichlinie, Rückstreulinie etc.), so dass Sie sich während des Versuchs auf dessen Durchführung konzentrieren können.

Dieser Versuch wird in der vorlesungsfreien Zeit (unter dem Semester) an zwei ganzen Tagen (an drei Nachmittagen) im Praktikumsgebäude im Neuheimer Feld durchgeführt. Nutzen Sie die ihnen zur Verfügung stehende Zeit vor allem dazu, sich mit der Apparatur vertraut zu machen und die Messungen durchzuführen und zu verstehen.

Die verwendeten elektronischen Schaltungen sollen Sie eigenständig und somit verstehen. Nur wenn es gar nicht weitergehen will, kann Ihnen der Assistent natürlich Pannenhilfe leisten. Die Messungen sollten möglichst sofort ausgewertet werden (was bei diesem Versuch ohne weiteres möglich ist), da häufig die erhaltenen Resultate wichtig für die weitere Durchführung des Versuchs sind. Weiterführende Datenauswertung die über das unmittelbar Notwendige hinausgeht führen Sie zuhause durch.

Die Bewertung ihrer Leistung in diesem Versuch findet in den folgenden fünf gleich stark gewichteten Bereichen statt:

- 1. Vorbesprechung: Das vor Beginn (und/oder während der Durchführung) kommuniziertes Verständnis der mit dem Versuch verbunden physikalischen Grundlagen
- 2. Durchführung
- 3. Protokollführung: Protokollieren Sie die Informationen die nötig sind,

um jedes ihrere Resultate potentiell reproduzieren zu können.

- 4. Ausarbeitung: Zusammenfassen, quantifizieren und erklären der erarbeiteten Inhalte.
- 5. Kritische Würdigung: Beurteilen Sie Ihre Resultate!

## <span id="page-4-0"></span>**2 Einleitung**

#### <span id="page-4-1"></span>**2.1 Der Szintillationszähler**

Bei einem Szintillationszähler erfolgt der Nachweis ionisierender Strahlung durch das von dieser in einem geeigneten Medium, dem Szintillator, hervorgerufene Leuchten, welches von einem lichtempfindlichen Detektor registriert wird. Beispielsweise benutzte E. Rutherford bei seinem berühmten Streuexperiment einen Zinksulfid (ZnS)-Schirm (ähnlich dem Schirm eines alten Röhrenfernsehers oder Röhrenmonitors) als Szintillator und das Auge seines Assistenten als lichtempfindlichen Detektor zum Nachweis der gestreuten *α*-Teilchen.[1](#page-4-2) Heute wird das Szintillationslicht zumeist durch einen Photoelektronenvervielfacher (*Photomultiplier*, PM) nachgewiesen, dessen Empfindlichkeit den Nachweis einzelner Lichtblitze und damit einzelner Quanten ermöglicht. Als Szintillatormaterialien werden die verschiedensten Substanzen verwendet; feste, flüssige und gasförmige Szintillatoren sind in Gebrauch.

Grundsätzlich unterscheidet man zwischen organischen ('Plastik-') und anorganischen Szintillatoren. Organische Szintillatoren zeichnen sich durch ihre kurze Abklingzeit (wenige ns) aus, und sind daher insbesondere für Zeitmessungen oder als Start- oder Vetozähler für komplexe Detektorsysteme von Bedeutung. Aufgrund ihres hohen Wasserstoffgehaltes sind sie ebenfalls geeignet zum Nachweis von Neutronen. Zum Nachweis von *γ*-Strahlung sind sie hingegen den anorganischen Szintillatoren unterlegen, die aufgrund ihrer höheren Ordnungszahl und Dichte eine höhere Nachweiswahrscheinlichkeit für elektromagnetische Strahlung besitzen. Insbesondere für spektroskopische Messungen sind anorganische Szintillatoren, etwa dotierte Alkalijodide, besser geeignet, da sie eine erheblich höhere Lichtausbeute und damit höhere Energieauflösung aufweisen. Folgerichtig handelt es sich bei den im Versuch verwendeten Szintillatoren um Thallium-dotierte Natriumiodid-Einkristalle  $(NaI(Tl)).$ 

<span id="page-4-2"></span> $1$ Diese außerordentlich stumpfsinnige und verdrießliche Zählerei der schwachen Lichtblitze in einem stockdunklen Raum veranlasste H. Geiger zum Erfinden des nach ihm benannten Zählers.

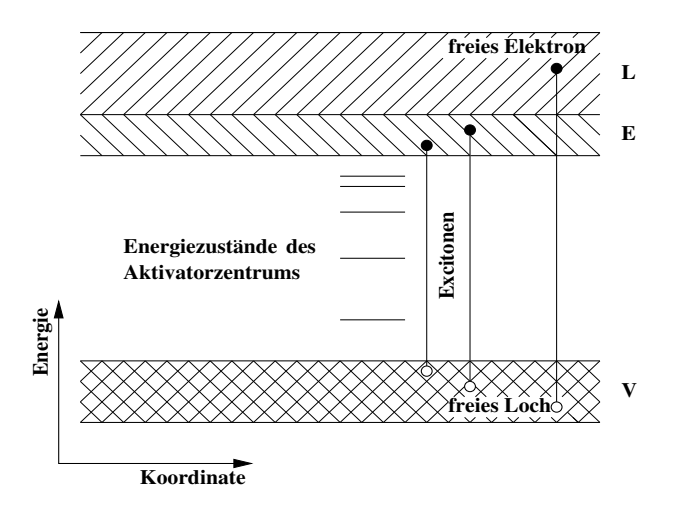

<span id="page-5-0"></span>Abbildung 1: Szintillation im Bändermodell.

Der Szintillationsprozess in anorganischen Zählern ist in Abb[.1](#page-5-0) dargestellt; er unterscheidet sich grundsätzlich vom Szintillationsprozess in organischen Zählern, auf den wir hier nicht weiter eingehen.

In anorganischen Szintillatoren werden beim Durchgang von geladenen Teilchen Hüllenelektronen aus dem voll besetzten Valenzband V angeregt und dabei in das leere Leitungsband L gehoben (Bildung eines Elektron-Loch-Paares). Falls die übertragene Energie nicht ausreicht, um das Elektron in das Leitungsband zu heben, kann es zur Bildung eines sogenannten Excitons kommen; in diesem Fall ist das Elektron nicht frei, sondern bleibt an das Loch gebunden. Sowohl das Elektron, das Loch, als auch das Exciton können durch den Kristall diffundieren, bis sie auf eine Gitterfehlstelle treffen. Solche Fehlstellen (auch Aktivatoratome oder Farbzentren genannt) erzeugen Energieniveaus zwischen dem Leitungs- und dem Valenzband des Gitters, die aufgrund der geringen Aktivatorkonzentration nicht verbreitert und scharf lokalisiert sind. An solchen Fehlstellen können die freien Elektronen und Löcher ihre Energie abgeben, wobei sichtbares Licht emittiert wird.

Einen Überblick über die wichtigsten Eigenschaften verschiedener Szintillatormaterialien gibt Tabelle [1.](#page-6-1)

| Szintillator                     | NaJ(Tl)        | CsJ(Tl)            | $Bi_4Ge_3O_{12}$ | BaF <sub>2</sub>                |
|----------------------------------|----------------|--------------------|------------------|---------------------------------|
| $Dichte(g/cm^3)$                 | 3.67           | 4.51               | 7.13             | 4.9                             |
| Schmelzpunkt $(^0C)$             | 650            | 620                |                  |                                 |
| Abklingzeit $(\mu s)$            | 0.23           | 1.0                | 0.35             | $0.62/6 \cdot 10^{-4}$          |
| $\lambda_{\max}$ (Emission) (nm) | 410            | 550                | 480              | 310/225                         |
| Ausbeute (Phot./MeV)             | $4 \cdot 10^4$ | $1.1 \cdot 10^{4}$ | $2.8 \cdot 10^3$ | $6.5 \cdot 10^3 / 2 \cdot 10^3$ |
| Strahlungslänge $X_0$ (cm)       | 2.59           | 1.86               | 1.12             | 2.1                             |
| Brechungsindex n                 | 1.85           |                    | 2.15             | $1.56\,$                        |

<span id="page-6-1"></span>Tabelle 1: Eigenschaften anorganischer Szintillatoren.

Entscheidend für spektroskopische Messungen ist, dass die Intensität des Lichtblitzes proportional zur im Kristall deponierten Energie ist. Wie oben beiläufig erwähnt wurde, bedarf es des Durchgangs eines geladenen Teilchens, um Szintillation zu erregen. Um den Nachweis von *γ*-Quanten zu verstehen, müssen wir uns also offensichtlich noch darüber Klarheit verschaffen, welches die Prozesse sind, die es ermöglichen, die Energie des *γ*'s auf ein (oder mehrere) Elektronen zu übertragen. Die drei Prozesse, die hier eine Rolle spielen, sind der photoelektrische Effekt, die Compton-Streuung und die Paarbildung. Zur Durchführung des Versuches ist ein detailliertes Verständnis dieser Prozesse absolut notwendig, lesen Sie sich daher bitte unbedingt die Zusatzliteratur durch, wo Sie eine umfassende Darstellung aller relevanten Wechselwirkungen finden. Machen Sie sich bitte auch klar, dass die Details des Nachweisprozesses einen dramatischen Einfluss auf den Verlauf des gemessenen Spektrums haben. Auch hierzu finden Sie ausreichend Informationen in der Zusatzliteratur.

#### <span id="page-6-0"></span>**2.2 Die Koinzidenzmethode**

Die Koinzidenzmethode ist eine in der Kernphysik weit verbreitete Technik, die es ermöglicht, Einblick in die Details einer Reaktion oder eines Zerfalls zu gewinnen. Sie wurde von W. Bothe und H. Geiger entwickelt, die im Jahr 1954 für diese Arbeit den Nobelpreis erhielten. W. Bothe war Professor für Physik am hiesigen Physikalischen Institut von 1932-1934 und 1945-1957. Ein wichtiges Experiment, das Bothe und Geiger 1924/25 durchführten, diente dem Nachweis, dass bei der Comptonstreuung *gleichzeitig* (koinzident) mit dem gestreuten *γ*-Quant ein hochenergetisches Elektron auftritt. Sie konnten damit zweifelsfrei die quantenhafte Natur des Photons bei diesem Prozess beweisen und eine zu dieser Zeit weithin akzeptierte Vorstellung von Bohr, Kramers und Slater widerlegen. Diese beinhaltete, dass bei der Comptonstreuung Energie- und Impulssatz nur statistisch, also im Mittel, erfüllt seien, beim Einzelprozess jedoch verletzt würden. Sie werden dieses wichtige Experiment mit etwas moderneren Mitteln hier auch durchführen.

Ein weiteres Beispiel zur Anwendung der Koinzidenzmethode werden wir beim Zerfall des <sup>60</sup>Co-Kerns kennenlernen. Ein <sup>60</sup>Co-Präparat emittiert *zwei γ*-Linien leicht unterschiedlicher Energie. Mit Hilfe der Koinzidenzmethode lässt sich herausfinden, ob es sich dabei um einen Kaskadenübergang (Abb[.2a](#page-7-0)) oder aber um zwei unabhängige Übergänge (Abb[.2b](#page-7-0)) handelt.

Bei einem Prozess des Typs a.) werden die beiden *γ*-Quanten zeitlich korreliert emittiert, während sie bei b.) keine solche zeitliche Korrelation aufweisen, da sie ja aus verschiedenen Kernen stammen. Die Aufklärung solcher Kaskadenprozesse liefert in der Kernphysik wertvolle Informationen

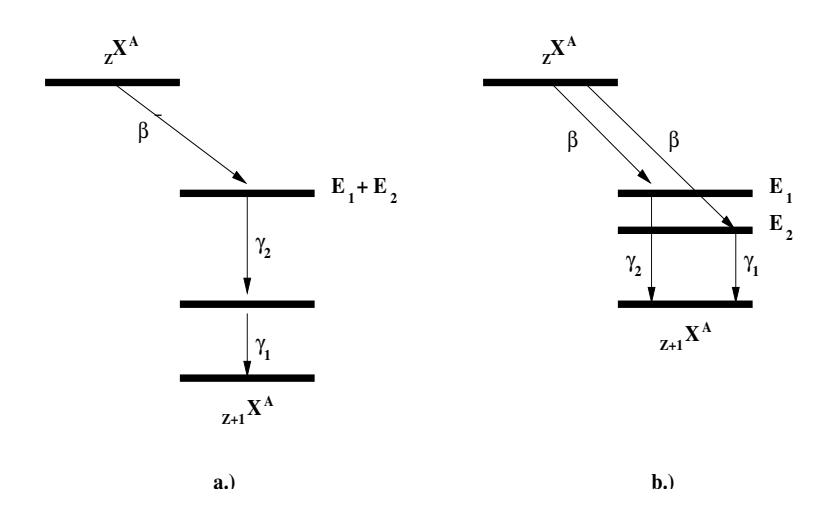

<span id="page-7-0"></span>Abbildung 2:  $\gamma_1$  und  $\gamma_2$  treten (a.) koinzident oder (b.) nicht koinzident auf.

über die Struktur des Kerns und seiner Anregungszustände.

Die Koinzidenzmethode weist also das gleichzeitige Auftreten zweier (oder auch mehrerer) Zerfalls- oder Reaktionsprodukte nach. Wir müssen daher die Frage diskutieren, was im experimentellen Zusammenhang der Begriff 'gleichzeitig' bedeutet. Da die Definition des Zeitpunktes eines Ereignisses, beispielsweise eines Impulses aus dem Szintillationszähler, aus messtechnischen Gründen immer mit einer gewissen Unsicherheit behaftet ist, muss bei der Entscheidung 'gleichzeitig oder nicht' ein endliches Zeitintervall zwischen den 'koinzidenten' Ereignissen zugelassen werden. Dieses Zeitintervall heißt '**Koinzidenzauflösezeit**'.

Eine einfache elektronische Realisierung einer Koinzidenzschaltung ist ein logisches AND (Abb[.3\)](#page-7-1).

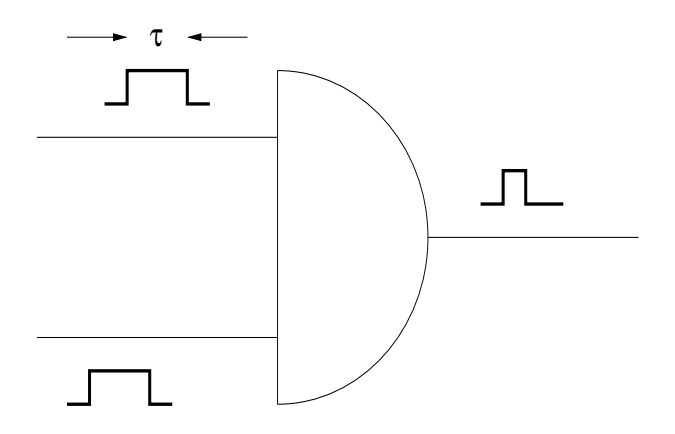

<span id="page-7-1"></span>Abbildung 3: Ein logisches AND. Nur solang an *beiden* Eingängen ein Signal anliegt, wird ein Ausgangssignal erzeugt.

Für die Zeitdauer, in der gleichzeitig an beiden Eingängen ein Signal anliegt, erscheint ein Ausgangsimpuls. Für Eingangsimpulse der Länge *τ* , ist der maximale zeitliche Abstand zwischen den beiden Signalen, bei dem gerade noch ein Ausgangsimpuls auftritt, durch diese Pulslänge gegeben: Die Koinzidenzauflösezeit des logischen AND ist 2 · *τ* . Es gibt wesentlich raffiniertere Methoden, eine Koinzidenzschaltung zu verwirklichen und wir werden eine solche bei der Durchführung des Versuchs aufbauen.

Nun können bei einer gegebenen Messung neben den gewünschten, 'echten' Koinzidenzen auch zufällige Koinzidenzen auftreten, die zu einem unerwünschten Untergrund führen. Wenn wir beispielsweise die beiden Eingänge des AND's mit den Impulsen aus zwei unabhängigen Detektoren (z.B. Szintillationszählern) füttern, so könnern dennoch am Ausgang des Gatters zufällige Koinzidenzimpulse auftreten. Die Häufigkeit dieser Zufallskoinzidenzen hängt von den Raten R<sup>1</sup> und R<sup>2</sup> der Impulse an den beiden Eingängen ab. Eine kurze Wahrscheinlichkeitsüberlegung sollte Ihnen zeigen, dass sie durch

<span id="page-8-1"></span>
$$
R_{\rm K} = 2 \cdot \tau \cdot R_1 \cdot R_2 \tag{1}
$$

gegeben ist.

Die elektronische Realisierung der Koinzidenzschaltung in diesem Experiment geschieht durch ein linear Gate (Model: ORTEC 426). Versuchen Sie die Funktionsweise des Gates und den Wert der Koinzidenzauflösezeit bei Verwendung des Gates während des Experimentierens zu verstehen: Verändern sie den Parameter 'Gate width' (Schraubenzieher verwenden). Die Koinzidenzauflösezeit ist im Versuchsaufbau einer direkten Messung (per Oszilloskop) zugänglich.

Zur Unterdrückung der zufälligen Koinzidenzen ist eine möglichst kleine Koinzidenzauflösezeit gewünscht. Die Auflösezeit der Elektronik von Bothe und Geiger betrug etwa 1 ms. Heute sind mit moderner Elektronik Zeiten unterhalb 1 ns möglich. Wir werden uns hier aber mit etwas mehr begnügen.

- 1. Welche Näherung ist dabei für die Rate der echten Koinzidenzen gemacht worden?
- 2. Woher kommt der Faktor zwei?

## <span id="page-8-0"></span>**3 Durchführung des Versuchs**

Die Durchführung des Versuchs gliedert sich in drei Teile: den Aufbau der Elektronik, die Aufnahme der *γ*-Spektren verschiedener Radionuklide (z.Zt.  $60\text{Co}, 54\text{Mn}, 137\text{Cs}, 133\text{Ba}$  und  $22\text{Na}$  und schließlich die Koinzidenzmessungen. Erfahrungsgemäß benötigen Sie für die Durchführung der ersten beiden Teile etwas mehr als einen Versuchstag, für die Koinzidenzmessungen etwa zwei weitere Tage. Lassen Sie sich bei der Durchführung aber dennoch Zeit

und scheuen Sie sich nicht zu fragen, wenn Sie etwas nicht verstehen. Sie verschwenden Ihre eigene Zeit, wenn Sie durch den Versuch hasten, ohne zu wissen, was Sie tun.

#### <span id="page-9-0"></span>**3.1 Elektronik aufbauen**

Machen Sie sich zunächst mit dem Aufbau des Versuchs vertraut, d.h. Sie sollten die in der Anleitung genannten Komponenten und die elektronischen Einschübe identifizieren. Sie finden alle benötigten NIM-Einschübe[2](#page-9-1) bei Ihrem Versuch, Kabel hängen an der Wand neben der Eingangstüre und ein Kästchen mit Adaptern steht zur Verfügung. Die Einschübe befinden sich bereits in einem Überrahmen (NIM-*crate*). **Schalten sie dessen Stromversorgung ein** (Schalter unten rechts am Crate). Das Verkabeln müssen Sie natürlich selbst vornehmen. Sollten Sie der Ansicht sein, dass Sie noch zusätzlich etwas brauchen könnten, fragen Sie den Assistenten. Machen Sie sich klar, welchen Zweck jeder Einschub erfüllt, indem Sie die Elektronik Schritt für Schritt, am Detektor beginnend, aufbauen und sich bei jedem Schritt die Signale am Oszilloskop anschauen. Das mag Ihnen vielleicht etwas zeitaufwendig erscheinen, aber nur so lernen Sie die Apparatur kennen, und die während des Experimentierens notwendigen Verkabelungen fallen Ihnen leicht.

Protokollieren Sie sorgfältig die von Ihnen beobachteten Signale (grobe Skizze, Pulshöhe, Pulsdauer). Fragen Sie den Assistenten, falls Ihnen etwas ungewöhnlich vorkommt.

Die beiden Szintillationszähler sind bereits in das Bleigehäuse eingebaut, das die Zähler während der Messungen gegen die allgegenwärtige Umgebungsstrahlung abschirmen soll. Das Bleigehäuse befindet sich aus Gewichtsgründen auf dem Fußboden. Die Photomultiplier sind bereits an die Hochspannungsgeräte angeschlossen, so dass im allgemeinen keine Veranlassung besteht, an der Hochspannung herumzustöpseln.

**ACHTUNG:** Sollte dies dennoch nötig sein, vergewissern Sie sich, dass die Hochspannungsgeräte **ausgeschaltet** und die Spannung auf **Null** gedreht ist!

Schließen Sie den Ausgang des Szintillationszählers 1 (legen Sie eine Nummerierung fest und behalten Sie diese über den ganzen Versuch bei) an das Oszilloskop an und stellen Sie am entsprechenden Hochspannungsgerät die auf dem Gerät notierte Spannung ein. Damit der Zähler etwas zu zählen hat, stellen Sie eines der Präparate davor - am sinnvollsten <sup>60</sup>Co. Die Präparate entnehmen Sie dem Tresor selbst, wobei Sie den Entnahme- und Rückgabezeitpunkt auf dem dafür vorgesehenen Vordruck eintragen. Und nicht vergessen: Protokollieren Sie alle Information die nötig ist um ihre Er-

<span id="page-9-1"></span><sup>&</sup>lt;sup>2</sup>NIM: Nuclear Instrumentation Module

gebnisse später reproduzieren zu können! Natürlich ist die Bedienung eines fremden Oszilloskops zunächst verwirrend, auch gestandene Physiker geraten da zuweilen ins Schleudern. Aber ein bisschen Erfahrung bringen Sie ja wahrscheinlich schon mit, und falls Sie dennoch Probleme haben, fragen Sie den Assistenten. Verfahren Sie nun ebenso mit Zähler 2.

#### 1. Worin unterscheiden sich die Signale der beiden Zähler?

Die Signale aus dem Detektor schicken wir als nächstes in den Hauptverstärker, den wir auf 'negative input' geschaltet haben (Abb[.4,](#page-10-0) Schaltung 1). Stellen Sie den Verstärker so ein, dass keine Übersteuerung auftritt. Die Ausgangsimpulse sollten eine Amplitude von 1-5 Volt haben.

- 1. Wie sehen die Signale am Ausgang aus?
- 2. Was bedeutet die Betriebsart 'bipolar', in der wir den Verstärker betreiben wollen? Lesen Sie dazu bitte die folgenden Bemerkungen.

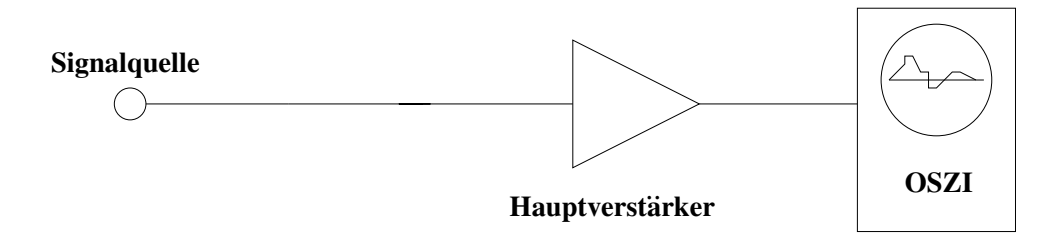

<span id="page-10-0"></span>Abbildung 4: Schaltung 1.

#### **Zur bipolaren Signalform**

Wie Sie sehen werden, erzeugt der Hauptverstärker in dieser Betriebsart ein 'bipolares' Signal, also ein Signal, das zunächst positiv, dann negativ ist. Es wird intern durch Überlagerung erzeugt: das zunächst durch integrieren und differenzieren erzeugte unipolare Signal (Sie können sich dieses in der Betriebsart 'unipolar' anschauen) wird aufgespalten, der eine Zweig etwas verzögert und invertiert und dann beide wieder zusammenaddiert. Wenn das unipolare Signal durch *A* · f(*t*) gegeben ist, entsteht somit als bipolares Signal:

$$
g(t) = a \cdot A \cdot f(t) - (1 - a) \cdot A \cdot f(t - \delta t). \tag{2}
$$

Dieses Signal hat, bei geeigneter Wahl von *a* und *δt*, einen Nulldurchgang, dessen Zeitpunkt **unabhängig** von der Amplitude *A* des Signals ist. Wozu ist das gut? Dem Verstärker nachgeschaltet folgt ein TSCA. Dieser soll feststellen, ob ein Impuls in seinem Impulshöhenfenster liegt oder nicht und im gegebenen Fall ein logisches Ausgangssignal (+5V) liefern. Dabei ist entscheidend, *wann* das logische Signal geliefert wird. Der TSCA muss irgendwie entscheiden, wann der Puls zu Ende ist, und genau das sagt ihm der Nulldurchgang des Signals, der elektronisch leicht zu detektieren ist. Damit ist sichergestellt, dass der TSCA **unabhängig von der Pulshöhe** immer zur gleichen Zeit sein Ausgangssignal liefert, was gerade für Koinzidenzmessungen von entscheidender Wichtigkeit ist. Natürlich stimmt diese Aussage nur in gewissen Grenzen; inwieweit der Zeitpunkt des Nulldurchgangs im bipolaren Modus tatsächlich unabhängig von der Pulshöhe ist, ist vielmehr ein Maß für die Güte der verwendeten Bauteile.

Im 'unipolaren' Betriebsmodus liefert der TSCA sein Ausgangssignal dann, wenn die Amplitude wieder unter die eingestellte Schwelle fällt, dieser Zeitpunkt hängt klarerweise von der Amplitude ab! Probieren Sie beide Betriebsarten aus und schauen Sie sich die Pulse am Oszilloskop an. Wählen Sie für die weiteren Messungen aber auf jeden Fall die Betriebsart 'bipolar'!

Als nächstes Bauelement steht der '**Timing Single Channel Analyser**' (TSCA) auf dem Programm, der es uns ermöglicht, Impulse einer bestimmten Höhe zu selektieren (Abb[.5,](#page-11-0) Schaltung 2). Nur wenn die Eingangspulshöhe innerhalb des mit 'upper' und 'lower' einstellbaren Bereiches liegt, erscheint am Ausgang des TSCA ein Normsignal. Wenn Sie auf einen Kanal des Oszilloskops das Eingangssignal des TSCA und auf den anderen Kanal dessen positiven Ausgang legen, können Sie die Funktionsweise gut beobachten (protokollieren!). Der Funktionsartschalter des TSCA steht dabei, dem Hauptverstärker angepasst, auf 'bipolar'. Öffnen Sie zunächst das Fenster des TSCA ganz.

- 1. Zu welchem Zeitpunkt liefert der TSCA sein Ausgangssignal?
- 2. Können Sie bereits auf dem Oszilloskop etwas über die Pulshöhenverteilung, also das 'Spektrum' der Quelle aussagen?

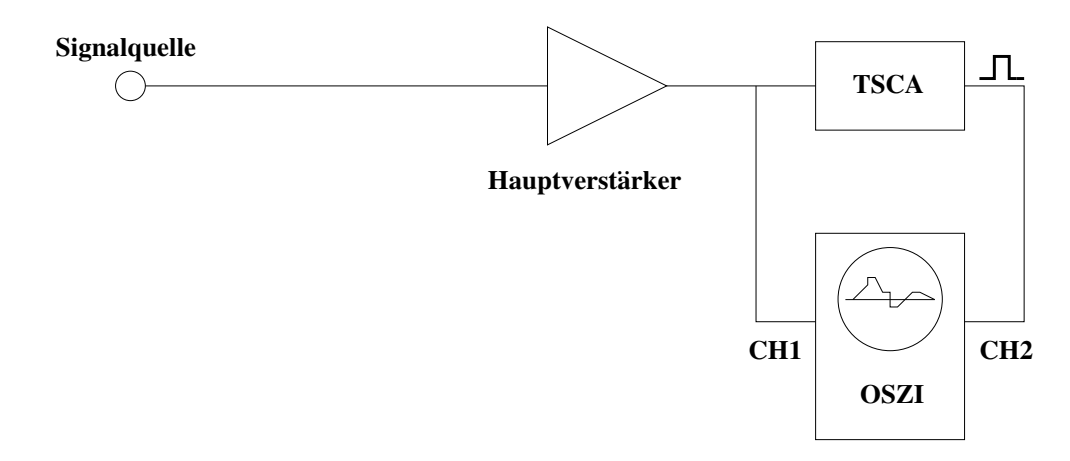

<span id="page-11-0"></span>Abbildung 5: Schaltung 2.

Durch Verstellen des TSCA-Fensters können Sie sich von dessen Funktionsweise überzeugen. Achten Sie darauf: Die Ausgangssignale des TSCA sind Normsignale, deren Pulshöhe nichts mehr mit den ursprünglichen Signalen zu tun hat.

Nachdem soweit alles klar ist, können wir jetzt das (positive) Ausgangssignal des TSCA dazu benutzen, ein '**Linear Gate**' (LG) zu steuern. Ein solches 'Linear Gate' ist nichts anderes als ein elektronisches Relais, das mittels eines Normpulses, wie z.B. der TSCA ihn liefert, gesteuert wird. Liegt ein Puls am 'Enable'-Eingang an, so wird das Gate geöffnet, die analogen Eingangsimpulse erscheinen auch am Ausgang. Ohne Enable-Signal ist das Gate geschlossen, der Signalweg blockiert. Also erweitern wir unsere Schaltung wie in Abb[.6](#page-12-0) (Schaltung 3).

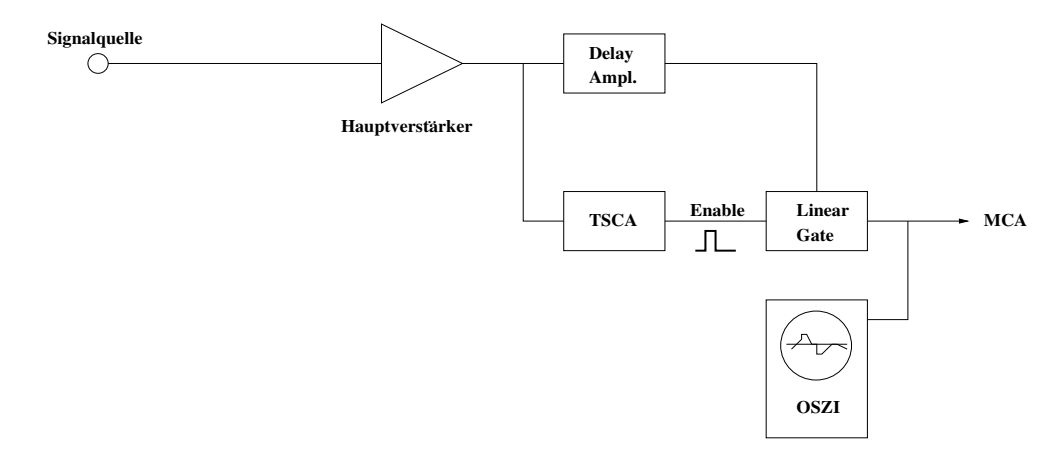

<span id="page-12-0"></span>Abbildung 6: Schaltung 3.

Zweckmäßigerweise muss das Gate zu dem Zeitpunkt geschaltet werden, zu dem auch das analoge Signal an dessen Eingang anliegt. Aus Ihrer eben gemachten Beobachtung der Signale des TSCA sollte Ihnen klar sein, dass das Analogsignal dazu solange verzögert werden muss, bis der TSCA sein Ausgangssignal liefert und somit das Gate öffnet. Dies besorgt der '**Delay Amplifier'**. Kontrollieren Sie das korrekte *timing*, indem Sie dessen Delay-Zeit von Null an erhöhen, bis die Signale korrekt durch das Linear Gate gelangen. Schreiben Sie sich die gewählte Delay-Zeit **unbedingt** auf, Sie werden mit verschiedenen Delay-Zeiten arbeiten und sollten immer in der Lage sein, eine vorherige Schaltung reproduzieren zu können. Machen Sie sich klar, dass Sie jetzt durch Einstellen des TSCA-Fensters auswählen können, welche Impulse durch das Linear Gate hindurchgelassen werden. Sie werden später von dieser Möglichkeit zum Setzen von Energiefenstern mehrfach Gebrauch machen.

Sie sind nun in der Lage ein Impulshöhenspektrum aufnehmen zu können. Bei Bedarf nehmen Sie den anderen Zähler (1) in gleicher Weise in Betrieb.

#### <span id="page-13-0"></span>**3.2 Datenaufnahme**

Für die Aufnahme von Spektren steht ein PC System zur Verfügung. Als Eingang verwenden sie den mit 'A2' beschrifteten Eingang des Analog-to-Digital-Converters (ADC) (silberne Box mit USB Ausgang). Starten Sie die LabVIEW Software zur Datenaufnahme, wechseln sie in LabVIEW in den 'Run mode'. Danach können Sie mit den Graphischen Elementen die Messung und Darstellung steuern. Wählen sie einen geeigneten *threshold* Wert, um niederenergetische Pulse zu unterdrücken. (Abhängig von der gewählten Verstärkung, beispielsweise *threshold* 100). Lassen Sie sich im Zweifelsfall vom Assistenten zeigen, wie man die Software zur Datenaufnahme bedient.

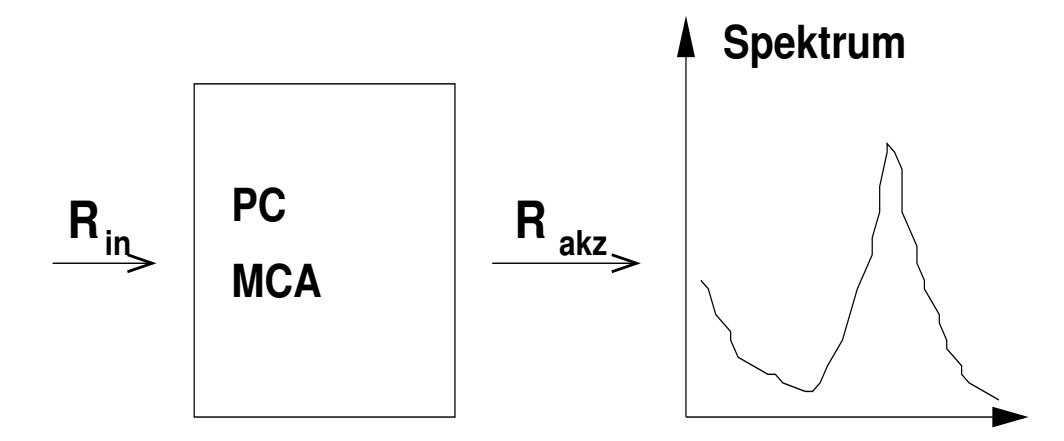

Abbildung 7: PC Datenaufnahme

Die aufgebaute Elektronik liefert eine Signalrate R*in* an den ADC. Alle akzeptierten Signale werden verarbeitet und in das Spektrum gefüllt. Ist der PC noch beschäftigt mit der Verarbeitung eines Signals und die Elektronik liefert schon das nächste, dann wird dieses nächste Signal nicht akzeptiert. Es ist also  $R_{akz} \leq R_{in}$ . Die Zeit die notwendig ist um ein einzelnes Signal zu verarbeiten nennt man die Totzeit *τ* . Dieser Parameter *τ* hat die Dimension einer Zeit. Alternativ dazu kann die Totzeit auch angegeben werden in einer dimensionslosen Größe L die den relativen Anteil der verlorenen Signale charakterisiert.

$$
L = \frac{N_{Verlust}}{N_{in}} = \frac{R_{in} - R_{akz}}{R_{in}}
$$
\n(3)

Zwischen den drei Parametern  $R_{in}$ ,  $R_{akz}$  und  $\tau$  besteht ein nichtlinearer Zusammenhang. Aus zwei der drei Größen lässt sich damit die dritte berechnen.

• Wie ist der funktionelle Zusammenhang zwischen  $R_{in}$ ,  $R_{akz}$  und  $\tau$ ?

#### <span id="page-14-0"></span>**3.3** *γ***-Spektren verschiedener Radionuklide**

Im zweiten Teil des Versuchs sollen Sie also die *γ*-Spektren verschiedener Radionuklide aufnehmen. Am besten, Sie beginnen mit der <sup>60</sup>Co-Quelle, die sich ja bereits in der Apparatur befindet. Stellen Sie die Verstärkung des Hauptverstärkers so ein, dass die beiden hochenergetischen Linien etwa in der Mitte des dynamischen Bereiches des MCA (Multichannel Analyser) liegen.

**Achtung:** Achten Sie darauf, dass Sie eine einmal gewählte Verstärkereinstellung nicht mehr verändern, denn sonst wird Ihre Kalibration hinfällig. Am besten, Sie versuchen eine Einstellung zu finden, in der Sie den *fine gain* auf Vollausschlag betreiben, denn diese Position können Sie leicht wieder reproduzieren, falls Sie doch mal versehentlich an den Knöpfen gedreht haben.

Bei der Aufnahme der Spektren gehen Sie so vor:

- Akkumulieren Sie, bis Sie ausreichend Statistik haben, um alle wichtigen Strukturen erkennen zu können.
- Machen Sie von jedem Spektrum einen Ausdruck in logarithmischer Skala (eignet sich besser zur Identifizierung von Strukturen) und einen weiteren Ausdruck in linearer Skala (wo Sie besser die Halbwertsbreite ablesen können, die Sie später zur Bestimmung der Energieauflösung benötigen).
- Bestimmen Sie mit dem *cursor* die Lage aller markanten Strukturen, also Maxima, Minima, Kanten etc. Notieren Sie diese und zeichnen Sie sie möglichst sofort in Ihren Ausdruck ein.

In jedem der *γ*-Spektren finden sich eine oder zwei Linien, die anhand des Zerfallsschemata leicht identifiziert werden können. Benutzen Sie diese, um eine Kalibrationsgerade zu erstellen, indem Sie die Energie der Linien gegen die entsprechende Kanalnummer auftragen. Mit Hilfe dieser Geraden können Sie dann jede Kanalnummer in die zugehörige Energie umrechnen.

Mit den Zerfallsschemata der folgenden Seiten, können Sie die Energie jedes Photopeaks, Rückstreupeaks und der Compton-Kante(n) ablesen bzw. berechnen.**Werden Sie sich über den Ursprung der Strukturen im Energiespektrum klar**.

## <span id="page-15-0"></span>**3.3.1** <sup>60</sup>**Co**

Das Niveauschema von <sup>60</sup>Co ist in Abb[.8](#page-15-1) dargestellt. Einer der erlaubten *β*-übergänge ist demnach völlig dominant (einzeichnen!). Das durch diesen populierte Niveau bei 2.5 MeV zerfällt durch einen Kaskadenübergang, worauf wir bei den Koinzidenzmessungen noch eingehen werden.

- 1. Deuten Sie das beobachtete Spektrum. Welches ist der relevante Prozess, über den die *γ*-Quanten ihre Energie im Zähler deponieren?
- 2. Wo liegen die Comptonkanten im gemessenen Energiespektrum? Einzeichnen!

−

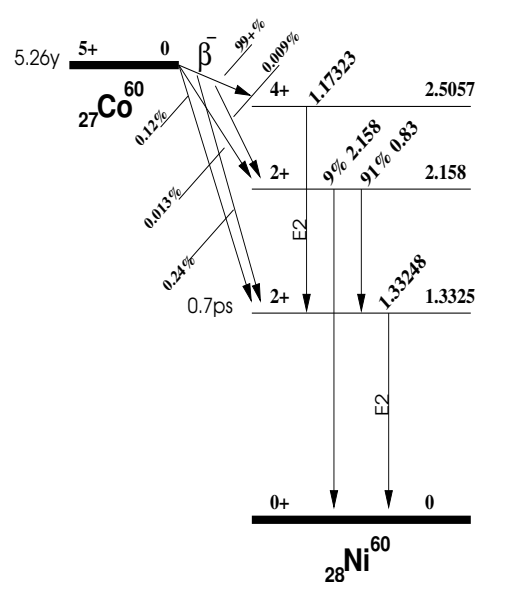

<span id="page-15-1"></span>Abbildung 8: Niveauschema von <sup>60</sup>Co.

## <span id="page-16-0"></span>**3.3.2** <sup>137</sup>**Cs**

Auch hier dominiert einer der *β*-übergänge: Beachten Sie bitte, dass der angeregte Zustand bei 662 keV eine Lebendauer von 2.55 Minuten (!) hat. Er zerfällt zu 90% durch *γ*-Emission, zu 10% jedoch durch *innere Konversion*.

- 1. Was ist innere Konversion? Wann tritt Sie auf?
- 2. Warum lebt der angeregte Zustand bei 662 keV so lange?
- 3. Sehen Sie die erwarteten Linien im Spektrum?

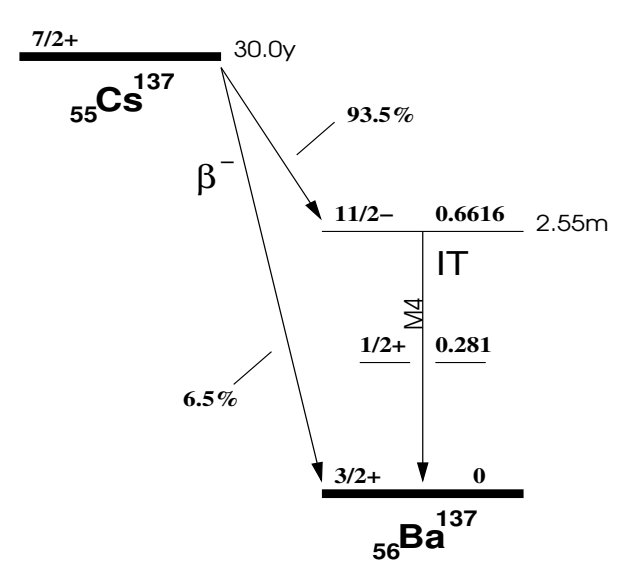

Abbildung 9: Niveauschema von $^{137}\mathrm{Cs}.$ 

## <span id="page-17-0"></span>**3.3.3** <sup>54</sup>**Mn**

<sup>54</sup>Mn zerfällt durch *electron capture* (EC), das Niveauschema ist recht einfach (Abb[.10\)](#page-17-1).

Für die zwei Aufbauten von F82/83 stehen zwei Quellensätze zur Verfügung. Nehmen Sie die Mn-Quelle aus dem neuen Quellensatz (schwarzes Gehäuse), da im alten Quellensatz die Mn-Intensität sehr gering ist.

1. Interpretieren Sie das gemessene Spektrum.

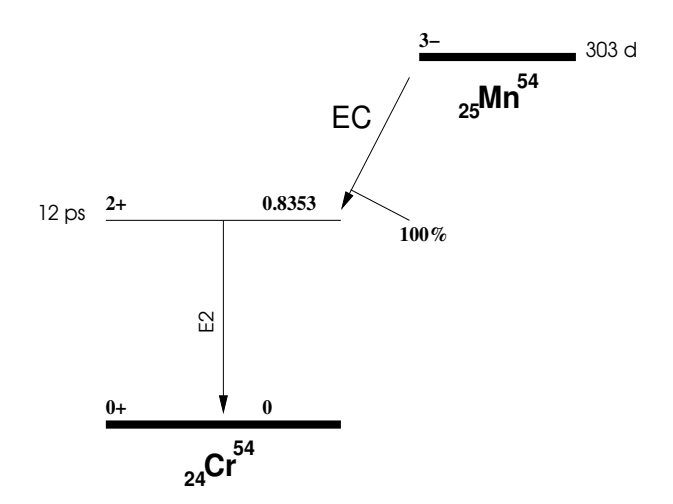

<span id="page-17-1"></span>Abbildung 10: Niveauschema von $^{54}\mathrm{Mn}.$ 

## <span id="page-18-0"></span>**3.3.4** <sup>133</sup>**Ba**

Das Niveauschema von <sup>133</sup>Ba sieht schon etwas komplizierter aus (Abb[.11\)](#page-18-1).

- 1. Tragen Sie die dominanten Zerfälle in das Niveauschema ein, und markieren Sie, welche Übergänge koinzident auftreten.
- 2. <sup>133</sup>Ba zerfällt durch *electron capture*. Was war das noch gleich? Machen Sie sich genau klar, welche Prozesse dabei ablaufen. Welche Linien würde man demnach erwarten? Können Sie diese nachweisen? Eventuell müssen Sie hierfür den *coarse gain* am Hauptverstärker erhöhen.

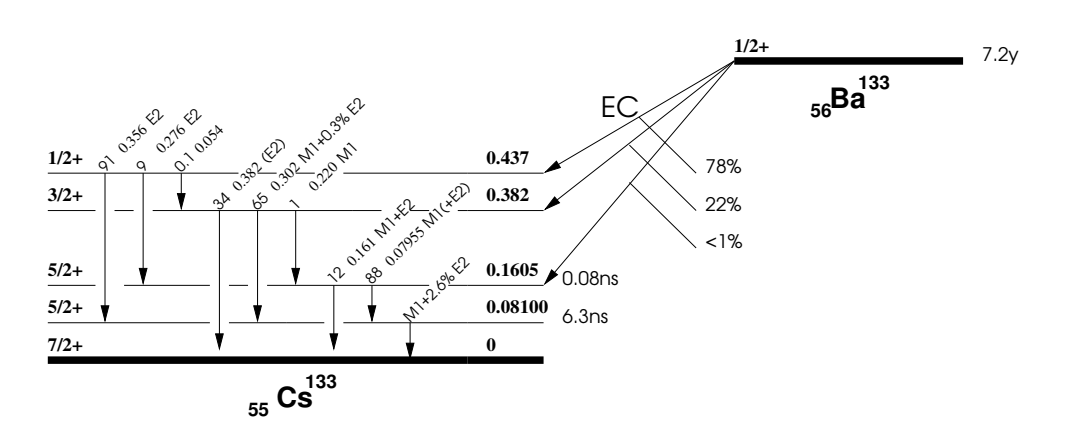

<span id="page-18-1"></span>Abbildung 11: Niveauschema von <sup>133</sup>Ba.

## <span id="page-19-0"></span>**3.3.5** <sup>22</sup>**Na**

<sup>22</sup>Na zerfällt unter  $\beta^+$ -Emission in <sup>22</sup>Ne (Abb[.12\)](#page-19-3).

- 1. Welche Linien können Sie identifizieren?
- 2. Woher kommt die Linie bei 511 keV?

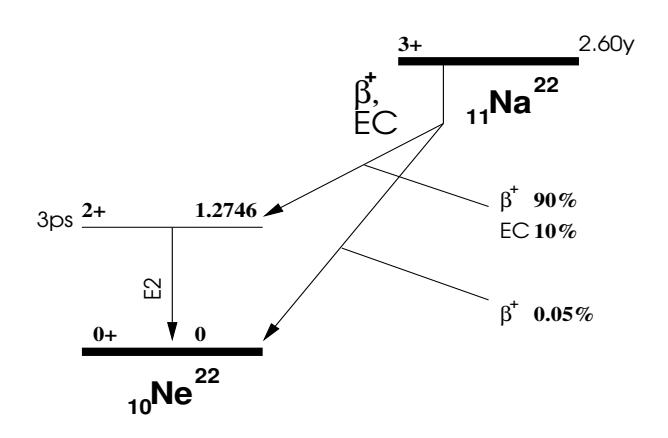

<span id="page-19-3"></span>Abbildung 12: Niveauschema von <sup>22</sup>Na.

## <span id="page-19-1"></span>**3.3.6 Nachtmessung**

Am Ende des ersten Versuchstags<sup>[3](#page-19-4)</sup> starten Sie eine Messung (Schaltung wie in Abb. [6\)](#page-12-0) **ohne** Quelle, und lassen diese über Nacht laufen. Achten Sie dabei darauf, dass Sie den Deckel des Bleigehäuses geschlossen haben und das Quellenkästchen sich nicht in der Nähe der Zähler befindet. Am Anfang des folgenden Versuchstags können Sie das Spektrum ausdrucken.

- 1. Welche Linien können Sie identifizieren? Tip: suchen Sie auf der Nuklidkarte <sup>40</sup>K und vergleichen Sie mit Ihrem gemessenen Spektrum.
- 2. Vergleichen Sie mit <sup>54</sup>Mn. Was können Sie dazu sagen?

#### <span id="page-19-2"></span>**3.3.7 Kalibrationsgerade und Energieauflösung**

Erstellen Sie aus der Lage der gemessenen Gesamtabsorptionslinien von mindestens Co, Cs und Ba eine Kalibrationsgerade.

Ebenfalls anhand der Gesamtabsorptionslinien können Sie die Energieauflösung des Zählers bestimmen. Lesen Sie hierfür die Halbwertsbreite der Linien ab und tragen Sie die relative Energieauflösung ∆E/E als Funktion

<span id="page-19-4"></span><sup>3</sup>Sollten Sie also noch Zeit haben, überspringen Sie [3.3.6](#page-19-1) und kommen später wieder darauf zurück!

von E auf. Wählen Sie hierzu eine logarithmische Abszisse (siehe Abb.6 in der Zusatzliteratur).

Inhomogeneitäten des Detektors, statistische Fluktuationen der Szintillationsphotonen und elektronisches Rauschen tragen in verschiedener Weise zur Energieauflösung bei. Überlegen Sie sich wie diese Beiträge parametrisiert werden können.

1. Warum nimmt ∆E/E mit wachsender Energie ab und wie ist der funktionale Zusammenhang?

#### <span id="page-20-0"></span>**3.4 Koinzidenzmessungen**

Wir kommen nun zum dritten Versuchsteil, den Koinzidenzmessungen. Dabei gehen wir so vor, dass zunächst eine sehr einfache Koinzidenzschaltung aufgebaut wird, die dann schrittweise verbessert und den jeweiligen Versuchsbedingungen angepasst werden muss.

## <span id="page-20-1"></span>**3.4.1 Koinzidenzspektrum von** <sup>137</sup>**Cs, Compton-Effekt**

#### **Einfache Koinzidenzschaltung:**

Zunächst benutzen wir das bereits aufgebaute Linear Gate als Koinzidenzschaltung. Nehmen Sie dazu den Zähler 1 analog zu Zähler 2 in Betrieb (Verstärker + TSCA). Stellen Sie dabei den Hauptverstärker so ein, dass die Verstärkung mit der von Zähler 2 grob übereinstimmt (kurz am MCA die Position der <sup>137</sup>Cs-Gesamtabsorptionslinie überprüfen).

Zunächst bleibt TSCA 1 völlig geöffnet. Wird jetzt das Linear Gate mit den Ausgangsimpulsen aus dem TSCA 1 gesteuert, so ergibt sich die Koinzidenzschaltung in Abb[.13](#page-20-2) (Schaltung 4).

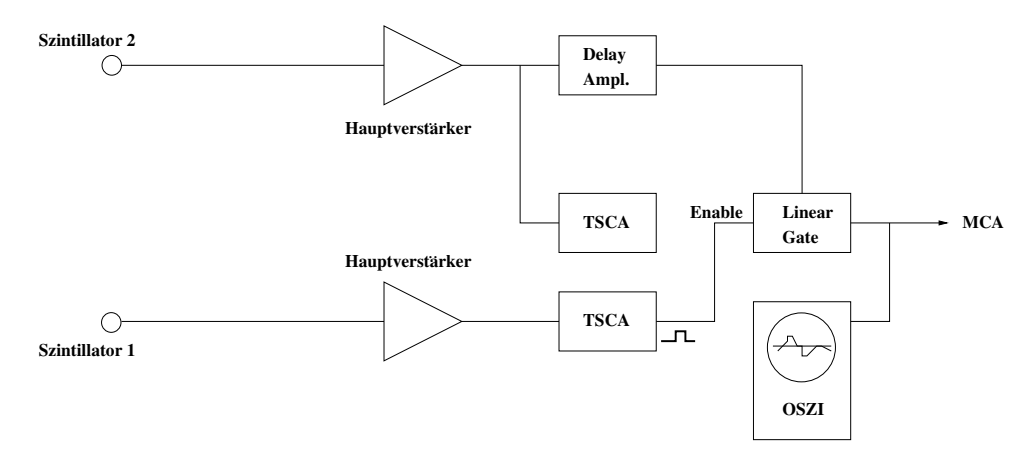

<span id="page-20-2"></span>Abbildung 13: Schaltung 4.

Nur wenn ein Impuls aus dem *ersten* Szintillationszähler das Linear Gate öffnet, werden die Impulse des *zweiten* Zählers im MCA gezählt. Damit

werden nur Ereignisse registriert, bei denen *gleichzeitig* beide Szintillationszähler angesprochen werden.

- 1. Was bedeutet in diesem Zusammenhang *gleichzeitig*?
- 2. Wie groß ist die Koinzidenzauflösezeit? (Vgl. Gleichung [1](#page-8-1) auf Seite [7](#page-8-1) sowie den zugehörigen Text.)

Nehmen Sie mit dieser Anordnung das Koinzidenzspektrum von <sup>137</sup>Cs auf, wobei zunächst keine Energiebedingungen gestellt werden (TSCA-Fenster ganz offen). Achten Sie besonders darauf, dass das Signal das im MCA aufgezeichnet wird aus genau der Kombination von Verstärker, Netzteil und Szintillator stammt, für die Sie die Energiekalibration durchgeführt haben. Drucken Sie das Spektrum in logarithmischer Darstellung aus.

- 1. Vergleichen Sie das Koinzidenzspektrum mit dem Spektrum, dass sie mit der Schaltung aus Abb[.6](#page-12-0) gemessen haben. Beschreiben und erklären Sie die Unterschiede.
- 2. Welche Linien können Sie im Spektrum erkennen? Welche erwarten Sie?
- 3. Welche Rolle spielen Zufallskoinzidenzen?

#### **Spektrum der Zufallskoinzidenzen:**

Als nächstes können Sie überprüfen, wie das Spektrum der zufälligen Koinzidenzen aussieht. Dazu müssen Sie die Delayzeiten so verstellen, dass das Linear Gate erst geöffnet wird, *nachdem* mögliche koinzidente Signale am Zähler 2 aufgetreten sind. Das Spektrum wird dann nur noch Zufallskoinzidenzen enthalten. Sie können dies erreichen, indem Sie in der Schaltung Abb[.13](#page-20-2) den Delay Amplifier auf Null und das Delay am TSCA 1 auf den maximalen Wert stellen (beachten Sie den Kippschalter zum Verstellen der Größenordnung des Delay Bereiches). Drucken Sie das Spektrum aus und vergleichen Sie es mit dem zuvor gemessenen.

1. Wo sehen Sie Unterschiede? Können Sie das Spektrum erklären?

#### **Verbesserung der Koinzidenzschaltung:**

Als nächsten Schritt wollen wir die Zufallskoinzidenzrate (Gleichung [1,](#page-8-1) Seite [7\)](#page-8-1) erheblich reduzieren. Die Idee ist, durch eine weitere Messung die Information aus *beiden* Zählern zu kombinieren, um echt koinzidente Signale von zufälligen Koinzidenzen zu unterscheiden. Das Gate soll anschließend nur noch dann geöffnet werden, wenn die kombinierten Signale *beider* Zähler als echte Koinzidenz interpretiert werden. Dazu benutzen wir ein neues Gerät, den *Time to Pulse Height Converter* (**TPHC**). Dieser Einschub wandelt die Zeitdifferenz zwischen zwei Eingangssignalen 'Start' und 'Stop' in einen Impuls um, dessen Amplitude zu dieser Zeitdifferenz proportional ist. Wir können also mit Hilfe der Kombination TPHC + MCA die Verteilung der Zeitdifferenzen zwischen Start- und Stoppsignal messen. Zu diesem Zweck erweitern wir unsere Schaltung wie in Abb[.14](#page-22-0) (Schaltung 5).

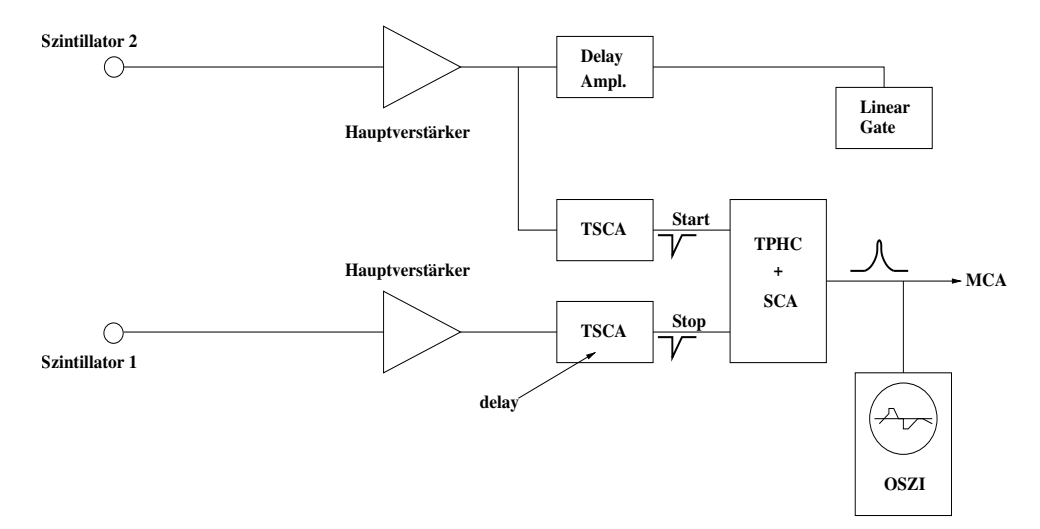

<span id="page-22-0"></span>Abbildung 14: Schaltung 5.

Beachten Sie generell: An den In- und Outputs aller Geräte ist durch eine kleine Grafik angedeutet, welche Signalform ein Eingang erwartet (bzw. ein Ausgang produziert). So auch am TPHC: Die *negativen* Ausgänge des TSCA werden an den Start- und Stoppeingang des TPHC angelegt. Verzögern Sie ein wenig das Stoppsignal durch Einstellen des Delay am TSCA (warum?). Der Messbereich des TPHC sollte auf 2 *µ*s stehen; das *SCA inhibit* auf *off*. Wenn Sie jetzt den analogen Ausgang des TPHC mit dem MCA verbinden, können Sie mit diesem das **Zeitspektrum**, also die Verteilung der Zeitdifferenzen zwischen Start und Stop aufnehmen. Dadurch, dass Sie experimentellen Zugang zum Zeitspektrum haben, eröffnet sich eine Möglichkeit die Koinzidenzmessung dramatisch zu verbessern.

- 1. Können Sie dieses Spektrum erklären?
- 2. Wie sieht die Verteilung der echten Koinzidenzen aus, wie die der Zufallskoinzidenzen?
- 3. Haben Sie eine Idee, wie die im Zeitspektrum enthaltene Information konzeptionell dazu benutzt werden könnte, die Zahl der Zufallskoinzidenzen im Koinzidenzspektrum zu reduzieren?

Um die **Zeitauflösung** dieser Anordnung anzugeben, müssen Sie noch eine Kalibration – Kanalnummer gegen Zeit – durchführen. Dies können Sie ganz einfach tun, indem Sie dasselbe Spektrum mit einer veränderten Delayzeit aufnehmen. Nehmen Sie mindestens drei Messpunkte für die Kalibrationsgerade auf. Die Delayzeit können Sie ändern indem Sie das Start oder Stoppsignal mit einem Kabeldelay verzögern (40 nsec).

#### 1. Wie groß ist die Koinzidenzauflösezeit?

Analog zum TSCA, mit dem Sie das Energiespektrum beschneiden können, besitzt auch der TPHC eine Single Channel Analyser (SCA) Funktion[4](#page-23-0) mit der Sie ein Ober- und Untergrenze für die Pulshöhe der Ausgangssignale (Zeitintervalle zwischen Start und Stopp) bestimmen können. Sie sollen damit alle Bereiche des Zeitspektrums, die ausschließlich zufällige Koinzidenzen beinhalten entfernen. Dazu stellen Sie *SCA inhibit* auf *on* und beobachten den Einfluss der Potentiometereinstellungen der SCA Funktion des TPHC auf das Zeitspektrum am MCA. Mit diesem Signal steuern wir das Linear Gate (Abb[.15,](#page-23-1) Schaltung 6). Beachten Sie, dass zum öffnen des Gates der logische Ausgang (Rechteckpuls) des TPHC verwendet werden muss.

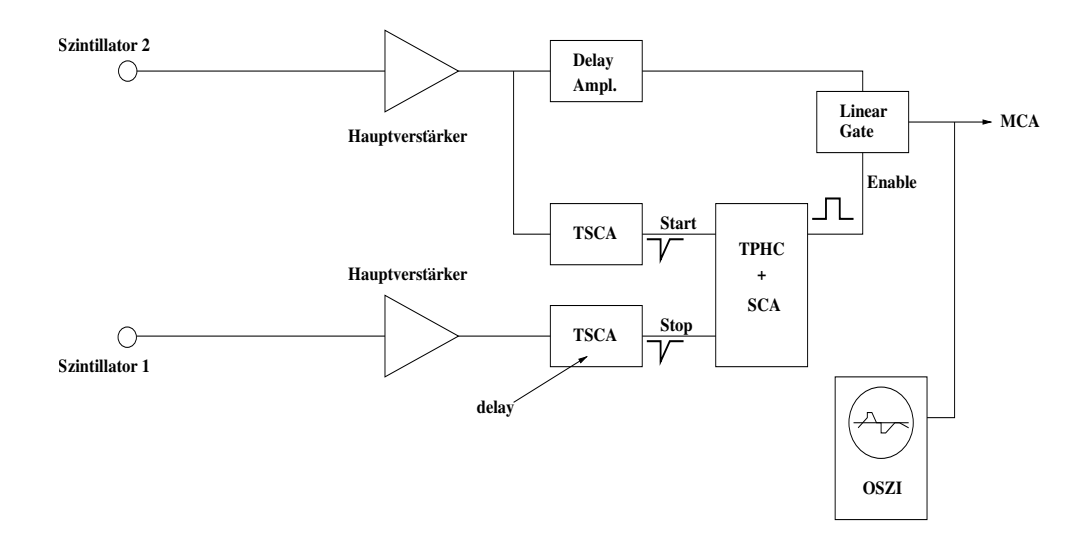

<span id="page-23-1"></span>Abbildung 15: Schaltung 6.

Mit dieser Schaltung nehmen wir erneut das Koinzidenzspektrum von <sup>137</sup>Cs auf. Was hat die Verbesserung der Koinzidenzauflösezeit bewirkt?

Die beiden verbleibenden Peaks im Koinzidenzspektrum stammen offenbar von Ereignissen, bei denen ein *γ*-Quant zunächst in einem der beiden Zähler Compton-gestreut und anschließend im zweiten Zähler total absorbiert wird, also von einem Prozess wie in Abb[.16.](#page-24-1)

<span id="page-23-0"></span><sup>4</sup> [https://de.wikipedia.org/wiki/Single\\_Channel\\_Analyzer](https://de.wikipedia.org/wiki/Single_Channel_Analyzer): 'Der Single-Channel Analyzer [...]ist ein elektronisches Bauteil, welches ein Ausgangssignal erzeugt, sofern die Amplitude des Eingangssignals zwischen zwei vorher definierten Werten liegt.'

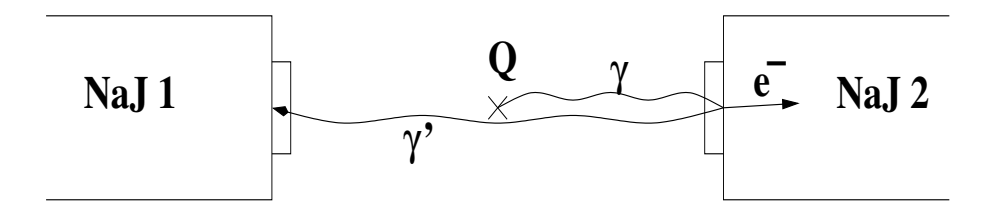

<span id="page-24-1"></span>Abbildung 16: Comptron-Streuung um  $\approx 180^{\circ}$  im einen und anschließende Photoabsorption im anderen Zähler sind koinzident.

Durch die diametrale Aufstellung der Zähler ist der Streuwinkel auf  $\approx 180^0$  festgelegt, was auch die Energie des Comptonelektrons und des rückgestreuten *γ*-Quants festlegt.

1. Prüfen Sie dies nach. Stimmen die Energien?

Es lässt sich nun leicht nachprüfen, dass das Spektrum tatsächlich durch diesen Comptonstreuprozess verursacht wird. Dazu wollen wir verlangen, dass nur bereits um 180<sup>0</sup> rückgestreute γ-Quanten das Startsignal liefern können. Stellen Sie dazu das Energiefenster am TSCA 1 auf den Bereich, der dieser Energie entspricht (dazu benötigen Sie kurzzeitig Schaltung 3 in Abb[.6\)](#page-12-0). Das Koinzidenzspektrum sollte dann nur noch eine Linie aufweisen. Hat diese die richtige Energie?

## <span id="page-24-0"></span>**3.4.2 Koinzidenzmessungen an** <sup>60</sup>**Co, Kaskadenzerfall**

Als nächstes wollen wir die Koinzidenzanordnung dazu benutzen, um nachzuweisen, dass die beiden *γ*-Quanten aus der <sup>60</sup>Co-Quelle tatsächlich einem Kaskadenzerfall entstammen, also nahezu gleichzeitig emittiert werden.

1. Rechtfertigen Sie, warum wir für unsere Zwecke von 'gleichzeitiger' Emission reden können.

Außer dem Nachweis des Kaskadenzerfalls können wir mit Hilfe der Koinzidenzschaltung auch die **Quellstärke** der verwendeten <sup>60</sup>Co-Quelle, also die absolute Zahl der Zerfälle pro Sekunde, messen. Wie geht das?

Zunächst ist es nicht ohne weiteres möglich, aus der Zählrate eines Detektors die Quellstärke zu berechnen, da dessen Nachweiswahrscheinlichkeit nicht bekannt ist. Diese hängt in komplizierter Weise nicht nur von den Eigenschaften des Zählers selbst, sondern auch von der Geometrie Quelle-Detektor und der Energie der *γ*-Strahlung ab. Nehmen wir der Einfachheit halber an, das Präparat emittiere **gleichzeitig** zwei *γ*-Quanten gleicher Energie, was für <sup>60</sup>Co keine schlechte Näherung ist. Die Einzelraten der beiden Zähler sind dann durch die Quellstärke *Q* und die beiden unbekannten Nachweiswahrscheinlichkeiten *η*<sup>1</sup> und *η*<sup>2</sup> gegeben:

$$
R_1 = M_1 \cdot Q \cdot \eta_1,
$$
  
\n
$$
R_2 = M_2 \cdot Q \cdot \eta_2.
$$
\n(4)

*M*<sup>1</sup> und *M*<sup>2</sup> sind die Multiplizitäten der Photonen die die Energiebedingungen im Detektor 1 resp. 2 erfüllen. überlegen Sie sich die numerischen Werte für  $M_1$  und  $M_2$ .

Die Koinzidenzrate ist bestimmt durch die Wahrscheinlichkeit, dass bei einem Zerfallsereignis beide Zähler getroffen werden:

$$
R_{\text{Koinz.}} = M_k \cdot Q \cdot \eta_1 \cdot \eta_2. \tag{5}
$$

 $\mathbf{M}_k$  charakterisiert die kombinatorischen Möglichkeiten des Zerfalls um die gesetzten Koinzidenzbedingungen in den Detektoren zu erfüllen. Wie gross ist  $M_k$  ?

Aus diesen drei Messgrößen lassen sich dann die Quellstärke und damit auch die Nachweiswahrscheinlichkeiten bestimmen:

$$
Q = \frac{R_1 \cdot R_2}{R_{\text{Koinz.}}} \times \frac{M_k}{M_1 \cdot M_2} \tag{6}
$$

Für zwei *γ*-Quanten unterschiedlicher Energie lassen sich ähnliche Formeln aufstellen, für <sup>60</sup>Co ist diese Näherung jedoch wie gesagt recht gut.

- 1. Was können Sie zur Energieabhängigkeit der Nachweiswahrscheinlichkeit sagen?
- 2. Welche wichtige Voraussetzung enthält die obige Überlegung, außer denen im Text erwähnten? Sind diese für <sup>60</sup>Co erfüllt?

Wir können jetzt also mit unseren Messungen weitermachen. Um Koinzidenzen aus Comptonstreuungen zu vermeiden (die es hier natürlich genauso gibt wie bei <sup>137</sup>Cs), setzen wir die untere Energieschwelle an beiden TSCA's knapp unterhalb der niederenergetischeren *γ*-Linie. Vergessen Sie aber nicht, für jeden Zähler die Einzelrate mit der so eingestellten Energieschwelle zu messen, da Sie die ja direkt für die Bestimmung der Quellstärke benötigen. Die Zählrate können Sie anhand der in der Messsoftware verfügbaren Informationen berechnen. Als nächstes können Sie in bekannter Weise das Zeitspektrum aufnehmen. Bestimmen Sie auch die Koinzidenzauflösezeit neu. Aus dem Zeitspektrum können Sie nun außerdem unmittelbar die Rate der echten Koinzidenzen und die Rate der Zufallskoinzidenzen ablesen.

- 1. Warum ist die Koinzidenzauflösezeit jetzt besser als bei <sup>137</sup>Cs? Siehe dazu auch die Bemerkungen zur bipolaren Signalform.
- 2. Bestimmen Sie die Nachweiswahrscheinlichkeiten sowie die Quellstärke der <sup>60</sup>Co-Quelle und schätzen Sie die Messunsicherheit.
- 3. Vergleichen Sie die Quellstärke mit den Angaben im Kästchendeckel.
- 4. Berechnen Sie die erwartete Rate der Zufallskoinzidenzen aus den Einzelraten. Stimmt dieser Wert mit der gemessenen Zufallskoinzidenzrate überein?

Setzen Sie schließlich das Energiefenster des TSCA 1 auf die höherenergetische Linie und beobachten Sie das Koinzidenzspektrum in Zähler 2. Es sollte nun nur noch eine *γ*-Linie auftreten, womit Sie den Kaskadenzerfall des <sup>60</sup>Co nachgewiesen haben!

### <span id="page-26-0"></span>**3.4.3 Koinzidenzmessungen an** <sup>22</sup>**Na, Vernichtungsstrahlung**

( → *Diese Messung nur durchführen, falls Sie noch genügend Zeit haben.*)

In diesem Teil sollen Sie mit Hilfe von Koinzidenzmessungen das Spektrum der <sup>22</sup>Na-Quelle verstehen. Beantworten Sie folgende Fragen:

- 1. Machen Sie sich klar, woher die beobachteten Linien stammen und welche Prozesse ablaufen. Können Sie mit Hilfe einer Koinzidenzmessung Ihre Vermutung bestätigen?
- 2. Vergleichen Sie das Verhältnis von Koinzidenzrate zu Einzelrate bei  $^{22}$ Na mit dem am  $^{60}$ Co gemessenen. Woher kommt der Unterschied?
- 3. Versuchen Sie auch hier, wie beim  ${}^{60}Co$ , die Quellstärke zu bestimmen. Überlegen Sie sich die Werte von *M*1*, M*<sup>2</sup> und *M<sup>k</sup>* in der Koinzidenzmessung. Diskutieren Sie Ihr Ergebnis.

Eine interessante Anwendung für den koinzidenten Nachweis von Vernichtungsquanten im medizinischen Bereich ist die **PET** (Positronen-Emissions-Tomographie). Weiterführende Literatur hierzu hält Ihr Assistent für Sie bereit.

Damit haben Sie die verbindlichen Versuchsteile erledigt. Falls Sie aber noch weitere Ideen haben, können Sie natürlich gerne weitermessen.

In jedem Fall: Wenn sie das Experiment beendet haben, räumen Sie die Quellen, die verwendeten Kabel und Adapter zurück und schalten sie alle Geräte und das NIM Crate aus.

## <span id="page-26-1"></span>**4 Auswertung**

Nun noch einige Bemerkungen zur Auswertung. Sie sollte zunächst eine Einleitung enthalten, in der Sie mit Ihren Worten die für den Versuch wichtigen physikalischen Grundlagen erläutern. Dazu gehören einige Sätze über die Entstehung von *γ*-Strahlung, und insbesondere über die Zerfallsarten, die bei den im Versuch verwendeten Quellen eine Rolle spielen. Desweiteren sollten Sie darstellen, wie man *γ*-Strahlung nachweist, über welche Prozesse also *γ*-Quanten mit Materie wechselwirken, und wie die Strahlung letztlich im Szintillator in Licht umgewandelt wird.

Dokumentieren Sie sorgfältig Versuchsaufbau und -durchführung, dazu gehören also etwa die Skizzen, die Sie während des Aufbaus der Elektronik gemacht haben, und die verwendeten Einstellungen. Vergessen Sie nicht die Kalibrationsgerade und die relative Energieauflösung.

Numerieren Sie die aufgenommenen Spektren mit einer Seitenzahl. Wenn Sie ein Spektrum diskutieren dann geben Sie die dazugehörige Seitenzahl an.

Diskutieren Sie die aufgenommenen Spektren. Dazu gehört, dass Sie zu jeder Linie oder markanten Struktur die zugehörige Kanalnummer, die sich daraus ergebende Energie, die von Ihnen favorisierte Erklärung sowie die zu dieser Erklärung gehörende theoretische Energie angeben. Wenn Sie an einer Erklärung Zweifel haben, äußern Sie diese. Gehen Sie dabei auf die in der Anleitung gestellten Fragen ein.

Desgleichen gilt natürlich auch für die Auswertung der Koinzidenzmessungen, diskutieren Sie die aufgenommenen Spektren und beantworten Sie die Fragen. Falls im Laufe der Auswertung Schwierigkeiten auftreten, können Sie natürlich jederzeit den Assistenten um Rat fragen.

Zu jedem Resultat gehören auch immer ein paar Zeilen für eine kritische Betrachtung: Wie beurteilen Sie Ihre Messergebnisse?

Uns interessiert aber auch, wie Ihnen der Versuch gefallen hat. Was war gut, was nicht? Wie beurteilen Sie den Lerneffekt? Wie ist die Anleitung, was könnte man besser machen?

## <span id="page-27-0"></span>**5 Literaturhinweise**

Kapitel über Kernphysik finden sich in den meisten gängigen Lehrbüchern (Gerthsen, Bergmann-Schaefer, Berkeley etc.). Etwas detailliertere Informationen finden sich in:

T. Mayer-Kuckuk: *Kernphysik*

Mehr zum experimentellen Problemkreis findet man in:

G. Gilmore, J. Hemingway: *Practical Gamma-Ray Spectroscopy*

W. R. Leo: *Techniques for Nuclear and Particle Physics*

K. Kleinknecht: *Detektoren für Teilchenstrahlung*